## Linjära ekvationssystem

## 1 Inledning

Denna studioövning börjar vi med att se på uppbyggnad av matriser. Därefter ser vi på matrismultiplikation. Avslutningsvis ser vi på linjära ekvationssystem.

### 2 Matriser

En matris är som ni vet ett rektangulärt talschema:

$$
\mathbf{A} = \begin{bmatrix} a_{11} & \cdots & a_{1n} \\ \vdots & & \vdots \\ a_{m1} & \cdots & a_{mn} \end{bmatrix}
$$

Matrisen ovan har m rader och n kolonner, vi säger att den är av typ  $m \times n$ . Ett matriselement i rad nr i, kolonn nr j tecknas  $a_{ij}$ , där i är radindex och j är kolonnindex. I MATLAB skrivs detta  $A(i,j)$  och  $[m,n]$ =size(A) ger matrisens typ, medan  $m=size(A,1)$  ger endast antal rader och n=size(A,2) ger endast antal kolonner.

Indexeringen i MATLAB är alltid som i matrisen ovan, dvs. rad- och kolonnindex börjar alltid på ett och vi kan inte ändra på det.

En matris av typ  $m \times 1$  kallas kolonnmatris (kolonnvektor) och en matris av typ  $1 \times n$  kallas radmatris (radvektor):

$$
\mathbf{b} = \begin{bmatrix} b_1 \\ \vdots \\ b_m \end{bmatrix}, \quad \mathbf{c} = \begin{bmatrix} c_1 & \cdots & c_n \end{bmatrix}
$$

Du kommer att se att vi använder oftast kolonnvektorer för att representera kvantiteter som vi beräknar. Element nr i ges i MATLAB av  $b(i)$  och antalet element ges av m=length(b). Även för vektorer gäller att indexeringen alltid börjar på ett. Motsvarande gäller för radvektorn c.

Som exempel tar vi

$$
\mathbf{A} = \begin{bmatrix} 1 & 4 & 7 & 10 \\ 2 & 5 & 8 & 11 \\ 3 & 6 & 9 & 12 \end{bmatrix}, \quad \mathbf{b} = \begin{bmatrix} 1 \\ 3 \\ 5 \end{bmatrix}, \quad \mathbf{c} = \begin{bmatrix} 0 & 2 & 4 \end{bmatrix}
$$

Vi skriver in detta i MATLAB enligt

>> A=[1 4 7 10; 2 5 8 11; 3 6 9 12]  $\gg$  b=[1; 3; 5]  $>> c=[0 2 4]$ 

och ser på typerna och några element med

```
\gg [m,n]=size(A)m =3
n =4
>> A(2,3)ans =
     8
```
Prova gärna length och size på b och c. Någon skillnad? Skriv ut något element också. En matris kan betraktas som en samling av kolonner:

$$
\mathbf{A} = \begin{bmatrix} a_{11} & \cdots & a_{1j} & \cdots & a_{1n} \\ \vdots & & \vdots & & \vdots \\ a_{m1} & \cdots & a_{mj} & \cdots & a_{mn} \end{bmatrix} = \begin{bmatrix} \mathbf{a}_1 & \cdots & \mathbf{a}_j & \cdots & \mathbf{a}_n \end{bmatrix}
$$

med kolonnerna

$$
\mathbf{a}_1 = \begin{bmatrix} a_{11} \\ \vdots \\ a_{m1} \end{bmatrix}, \quad \mathbf{a}_j = \begin{bmatrix} a_{1j} \\ \vdots \\ a_{mj} \end{bmatrix}, \quad \mathbf{a}_n = \begin{bmatrix} a_{1n} \\ \vdots \\ a_{mn} \end{bmatrix}
$$

Man kan även betrakta den som en samling av rader, men vi använder oftast kolonnrepresentationen. I MATLAB plockar man ut kolonn nr j med  $A(:,j)$ . Här är j kolonnindex medan radindex  $i = 1, \ldots, m$  representeras av tecknet kolon (:). På liknande vis ges rad nr i av  $A(i,:)$ .

 $\gg$  a1=A(:,1)  $a1 =$ 1 2 3  $>> A2=A(2,:)$  $A2 =$ 2 5 8 11

Uppgift 1. Skriv in följande matriser i MATLAB.

$$
\mathbf{A} = \begin{bmatrix} 1 & 5 & 9 \\ 2 & 6 & 10 \\ 3 & 7 & 11 \\ 4 & 8 & 12 \end{bmatrix}, \quad \mathbf{B} = \begin{bmatrix} 4 & 5 & 6 \\ 3 & 2 & 1 \\ 1 & 1 & 1 \end{bmatrix} \quad \mathbf{c} = \begin{bmatrix} 1 \\ 3 \\ 5 \\ 7 \end{bmatrix}, \quad \mathbf{d} = \begin{bmatrix} 0 & 2 & 4 \end{bmatrix}
$$

(a). Skriv ut matriselementen  $a_{23}$ ,  $b_{23}$ ,  $c_2$  och  $d_3$ . Prova size och length på A, B, c och d. Ändra  $b_{23}$  genom att skriva B(2,3)=5.

(b). Skriv ut kolonn nr 1, 2 och 3 ur matrisen A. Sätt in kolonnvektorn c som 2:a kolonn i A genom att skriva  $A(:,2)=c$ .

 $(c)$ . Radera matrisen **B** (clear B) och skriv in den igen genom att först bilda kolonnerna

$$
\mathbf{b}_1 = \begin{bmatrix} 4 \\ 3 \\ 1 \end{bmatrix}, \quad \mathbf{b}_2 = \begin{bmatrix} 5 \\ 2 \\ 1 \end{bmatrix}, \quad \mathbf{b}_3 = \begin{bmatrix} 6 \\ 1 \\ 1 \end{bmatrix}
$$

och sedan sätta in dem i matrisen  $\mathbf{B} = [\mathbf{b}_1 \ \mathbf{b}_2 \ \mathbf{b}_3].$ 

Vi kan ta ut ett block ur en matris med  $A(iv, jv)$  där iv är en vektor med radindex och jv är en vektor med kolonnindex. Resultatet blir en matris med length(iv) rader och length(jv) kolonner.

 $\Rightarrow$  A=[1 3 5; 7 9 11; 2 4 6]  $\Rightarrow$  B=A([2 3],[1 3])  $A =$  B = 1 3 5 7 11 7 9 11 2 6 2 4 6

Transponatet  $A^{\mathsf{T}}$  av en matris A ges av apostrof (').

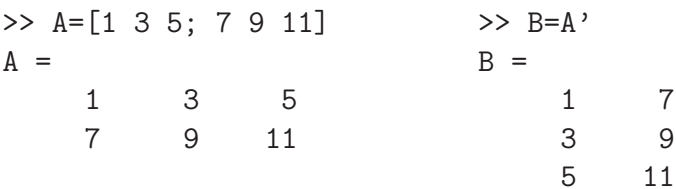

Uppgift  $2$ . Låt som i uppgift 1

$$
\mathbf{A} = \begin{bmatrix} 1 & 5 & 9 \\ 2 & 6 & 10 \\ 3 & 7 & 11 \\ 4 & 8 & 12 \end{bmatrix}, \quad \mathbf{B} = \begin{bmatrix} 4 & 5 & 6 \\ 3 & 2 & 1 \\ 1 & 1 & 1 \end{bmatrix} \quad \mathbf{c} = \begin{bmatrix} 1 \\ 3 \\ 5 \\ 7 \end{bmatrix}, \quad \mathbf{d} = \begin{bmatrix} 0 & 2 & 4 \end{bmatrix}
$$

(a). Sätt in kolonnvektorn c som 3:e kolonn i  $A$  och sätt in radvektorn d som 2:a rad i  $B$ .

(b). Låt 1:a och 4:e raden i A byta plats och låt därefter den 2:a och 3:e kolonnen byta plats.

# 3 Bygga upp matriser

Med funktionerna zeros och ones kan man i Matlab bilda matriser med nollor och ettor. Exempelvis zeros( $m,n$ ) ger en matris av storleken  $m \times n$  fylld med nollor. Med zeros(size(A)) får vi en matris fylld med nollor av samma storlek som A. Motsvarande gäller för ones.

Enhetsmatriser bildas med funktionen eye, med eye(n) får vi enhetsmatrisen av storleken  $n \times n$ . Man kan också använda eye för att bilda rektangulära matriser med ettor på huvuddiagonalen och nollor för övrigt. Med  $eye(m,n)$  får vi en sådan matris av storleken  $m \times n$  och med  $eye(size(A))$ får vi en av samma storlek som A.

Med diag bildas diagonalmatriser. En vektor kan läggas in på en viss diagonal enligt

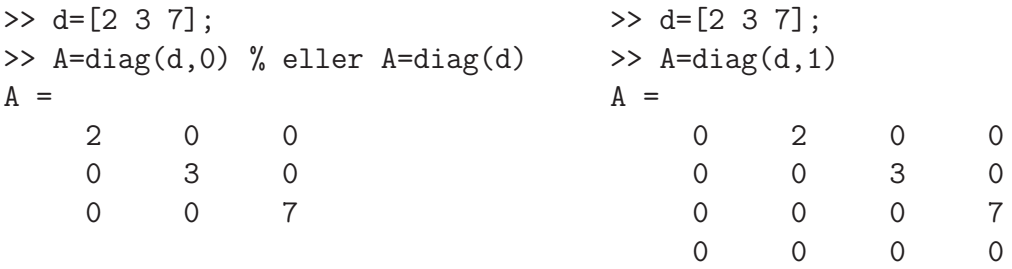

Huvuddiagonalen markeras med 0, diagonalen ovanför till höger med 1, diagonalen nedanför till vänster med −1, osv. Matrisen blir så stor att vektorns alla element får plats längs angiven diagonal.

Vi kan sätta ihop två matriser A och B horisontellt med [A B] om antal rader i de två matriserna är lika. Två matriser A och B kan sättas ihop vertikalt med [A; B] om antal kolonner i de två matriserna är lika.

### 4 Matris-vektorprodukt

Matris-vektorprodukten  $y = Ax$  av en  $m \times n$ -matris och en n-kolonnvektor är en m-kolonnvektor som ges av

$$
\begin{bmatrix} y_1 \\ \vdots \\ y_m \end{bmatrix} = \begin{bmatrix} a_{11} & \cdots & a_{1n} \\ \vdots & & \vdots \\ a_{m1} & \cdots & a_{mn} \end{bmatrix} \begin{bmatrix} x_1 \\ \vdots \\ x_n \end{bmatrix} = \begin{bmatrix} a_{11}x_1 + a_{12}x_2 + \cdots + a_{1n}x_n \\ \vdots \\ a_{m1}x_1 + a_{m2}x_2 + \cdots + a_{mn}x_n \end{bmatrix}
$$
\ny

\nA

\nX

eller elementvis

$$
y_i = \sum_{j=1}^n a_{ij} x_j = a_{i1} x_1 + a_{i2} x_2 + \dots + a_{in} x_n
$$

Matris-vektorprodukten  $y = Ax$  kan beräknas i MATLAB med den inbyggda matrismultiplikationen (\*) enligt

#### $>> y=A*x$

eller med lite egen programmering (som bygger upp y elementvis)

```
\gg [m,n]=size(A);
\gg y=zeros(m,1);
>> for i=1:m
        s=0:
        for j=1:n
            s = s + A(i, j) * x(j);end
        y(i)=s;end
```
Vanligtvis kommer vi givetvis använda den inbyggda matrismultiplikationen, men det är en bra övning att skriva det egna programmen. Man måste tänka igenom hur det verkligen går till.

Ett alternativt sätt att introducera matris-vektorprodukt är att definiera Ax som en linjärkombination av kolonnerna i A,

$$
\mathbf{y} = \mathbf{A}\mathbf{x} = \begin{bmatrix} \mathbf{a}_1 & \cdots & \mathbf{a}_n \end{bmatrix} \begin{bmatrix} x_1 \\ \vdots \\ x_n \end{bmatrix} = x_1 \mathbf{a}_1 + x_2 \mathbf{a}_2 + \cdots + x_n \mathbf{a}_n =
$$

$$
= \begin{bmatrix} a_{11} \\ \vdots \\ a_{m1} \end{bmatrix} x_1 + \begin{bmatrix} a_{12} \\ \vdots \\ a_{m2} \end{bmatrix} x_2 + \cdots + \begin{bmatrix} a_{1n} \\ \vdots \\ a_{mn} \end{bmatrix} x_n
$$

I MATLAB skulle vi, för t.ex.  $n = 3$ , skriva

 $\Rightarrow$  y=A(:,1)\*x(1)+A(:,2)\*x(2)+A(:,3)\*x(3)

och för ett större värde på n skulle vi kunna bilda linjärkombinationen enligt

```
\gg [m,n]=size(A);
>> y=zeros(m,1);
>> for j=1:n
       y=y+A(:,j)*x(j);end
```
Uppgift 3. Skriv in följande matriser i MATLAB.

$$
\mathbf{A} = \begin{bmatrix} 1 & 5 & 9 \\ 2 & 6 & 10 \\ 3 & 7 & 11 \\ 4 & 8 & 12 \end{bmatrix}, \quad \mathbf{B} = \begin{bmatrix} 4 & 5 & 6 \\ 3 & 2 & 1 \\ 1 & 1 & 1 \end{bmatrix}, \quad \mathbf{x} = \begin{bmatrix} 1 \\ 1 \\ 1 \end{bmatrix}, \quad \mathbf{a} = \begin{bmatrix} -1 & 0 & 1 \end{bmatrix}
$$

(a). Beräkna följande produkter, både för hand, dvs. med penna och papper, och med MATLAB, dvs. med inbyggda matrismultiplikationen (\*),

Ax, Bx, AB, ax, xa, aB.

(b). Beräkna produkten Ax även genom att ni skriver en egen programkod i MATLAB. Skriv snyggt och tydligt.

#### 5 Matris-matrisprodukt

Matris-matrisprodukten  $C = AB$  av en  $m \times n$ -matris A och en  $n \times p$ -matris B, med kolonner  $\mathbf{b}_1, \cdots, \mathbf{b}_p$ , är en  $m \times p$ -matris som ges av

$$
\mathbf{C} = \mathbf{AB} = \mathbf{A}[\mathbf{b}_1, \cdots, \mathbf{b}_p] = [\mathbf{A}\mathbf{b}_1, \cdots, \mathbf{A}\mathbf{b}_p]
$$

eller elementvis

$$
c_{ij} = \sum_{k=1}^{n} a_{ik} b_{kj}, \quad i = 1, \cdots, m, \ j = 1, \cdots, n
$$

Matrismultiplikationen  $C = AB$  kan beräknas i MATLAB med den inbyggda matrismultiplikationen (\*) enligt C=A\*B eller med lite egen programmering (som bygger upp C elementvis)

```
>> C=zeros(m,p);
>> for i=1:m
       for j=1:p
           cij=0;
           for k=1:n
               cij=cij+A(i,k)*B(k,j);end
           C(i,j)=cij;end
   end
```
Alternativt bygger vi upp kolonnvis enligt

```
\Rightarrow [m,n]=size(A); [n,p]=size(B);
>> C=zeros(m,p);
>> for j=1:p
       C(:,j)=A*B(:,j);end
```
Uppgift 4. Skriv in följande matriser i MATLAB.

$$
\mathbf{A} = \begin{bmatrix} 1 & 0 & 0 \\ 0 & 1 & 0 \\ 1 & 0 & 1 \end{bmatrix}, \quad \mathbf{B} = \begin{bmatrix} 1 & 0 & 0 \\ -2 & 1 & 0 \\ 0 & 0 & 1 \end{bmatrix}, \quad \mathbf{C} = \begin{bmatrix} 2 & 1 & 1 \\ 4 & 1 & 0 \\ -2 & 2 & 1 \end{bmatrix}
$$

(a). Kontrollera att associativa och distributiva lagarna gäller för dessa matriser.

Du skall alltså se att  $A(BC) = (AB)C$  respektive  $A(B+C) = AB + AC$  och  $(B+C)A =$  $BA + CA$ .

(b). Vanligtvis är matrismultiplikation inte kommutativ. T.ex är  $AC \neq CA$  och  $BC \neq CB$ (kontrollera gärna), men vad gäller för AB och BA?

#### 6 Linjärt ekvationssystem

Matriser används bland annat för att skriva ned linjära ekvationssystem. Exempel: ekvationssystemet

$$
\begin{cases}\nx_1 + 2x_2 + 3x_3 &= 14 \\
3x_1 + 2x_2 + x_3 &= 10 \\
7x_1 + 8x_2 &= 23\n\end{cases}
$$

kan skrivas på matrisform

$$
\begin{bmatrix} 1 & 2 & 3 \ 3 & 2 & 1 \ 7 & 8 & 0 \end{bmatrix} \begin{bmatrix} x_1 \ x_2 \ x_3 \end{bmatrix} = \begin{bmatrix} 14 \ 10 \ 23 \end{bmatrix},
$$

dvs.

$$
\mathbf{A}\mathbf{x} = \mathbf{b}, \text{ med } \mathbf{A} = \begin{bmatrix} 1 & 2 & 3 \\ 3 & 2 & 1 \\ 7 & 8 & 0 \end{bmatrix}, \quad \mathbf{b} = \begin{bmatrix} 14 \\ 10 \\ 23 \end{bmatrix}.
$$

Vi ska lära oss hur man löser sådana ekvationssystem. I MATLAB finns backslash-kommandot  $(\setminus)$ eller alternativt kommandot rref (row-reduced-echelon form) som löser systemet,  $Ax = b$ :

#### $>> x=A\backslash b$  $\gg$  rref( $[A \ b]$ )

I det första fallet fungerar det bra om lösningen är entydig men sämre om det finns fria variabler eller inga lösningar alls. I det andra fallet reducerar MATLAB den utökade matrisen [A b] till reducerad trappstegsform.

Uppgift 5. Skriv följande ekvationssystem på matrisform och lös dom sedan med både \ och rref.

$$
\begin{cases}\n x_1 + 5x_2 + 9x_3 = 29 \\
 2x_1 + 5x_3 = 26 \\
 3x_1 + 7x_2 + 11x_3 = 39\n\end{cases}\n\qquad\n\begin{cases}\n x_1 + x_2 + 3x_3 + 4x_4 = 2 \\
 -2x_1 + 2x_2 + 2x_3 = -4 \\
 x_1 + x_2 + 2x_3 + 3x_4 = 1 \\
 x_1 - x_2 - 2x_3 - x_4 = 1\n\end{cases}
$$

Varför fungerar inte  $\setminus$  för det andra ekvationssystemet?

**Uppgift 6.** En liten stökiometriuppgift. Vid förbränning av propan  $(C_3H_8)$  gäller följande kemiska reaktionsformel (obalanserad)

$$
(x_1)
$$
 C<sub>3</sub>H<sub>8</sub> +  $(x_2)$  O<sub>2</sub>  $\rightarrow$   $(x_3)$  CO<sub>2</sub> +  $(x_4)$  H<sub>2</sub>O

För att balansera formeln representerar vi  $C_3H_8$  med vektorn  $(3, 8, 0)$ ,  $O_2$  med vektorn  $(0, 0, 2)$ , osv. P˚a detta s¨att kan den obalanserade ekvationen skrivas

$$
\begin{bmatrix} 3 \\ 8 \\ 0 \end{bmatrix} x_1 + \begin{bmatrix} 0 \\ 0 \\ 2 \end{bmatrix} x_2 - \begin{bmatrix} 1 \\ 0 \\ 2 \end{bmatrix} x_3 - \begin{bmatrix} 0 \\ 2 \\ 1 \end{bmatrix} x_4 = \begin{bmatrix} 0 \\ 0 \\ 0 \end{bmatrix}
$$

Lösningen  $\mathbf{x} = (1, 5, 3, 4)$  (den minimala heltalslösningen) ger den balanserade reaktionsformeln

$$
C_3H_8 + 5O_2 \rightarrow 3CO_2 + 4H_2O
$$

(a). Balansera nu den kemiska formeln

$$
MnS + As_2Cr_{10}O_{35} + H_2SO_4 \rightarrow HMnO_2 + AsH_3 + CrS_3O_{12} + H_2O
$$

som är av intresse bl.a. vid framställning av arsin  $(AsH<sub>3</sub>)$ .

Med format rat skrivs beräkningsresultat med rationella tal och det blir enklare att tolka svaret. Standardformatet får vi sedan tillbaka med format short.

(b). Skriv ned den balanserade formeln på papper.

Uppgift 7. Vi skall beräkna temperaturen på en stålplatta där plattans kanter hålls vid temperaturer enligt figuren.

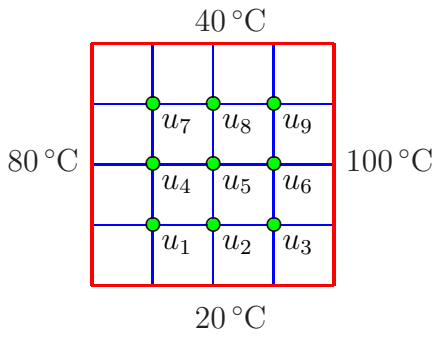

Antag att temperaturen i en nodpunkt är medelvärdet av temperaturena i de närmsta nodpunkterna i väster, öster, söder och norr. Låt  $u_1, u_2, \dots, u_9$  beteckna temperaturerna i de olika nodpunkterna. Sätt upp de ekvationer som ger temperaturen i de olika nodpunkterna. Skriv det linjära ekvationssystemet på matrisform  $Au = b$  och lös detta i MATLAB.